$\frac{991}{113}$ WOST SVNTMESIZER<br>SVSTEMS

### Models RE4-A and RE4-B

# BUTT ELECTROPHYSICS CORP.

21-29 West 4th Street, New York. N.Y . <sup>10012</sup> (212) 982-8300

**CONTENTS** 

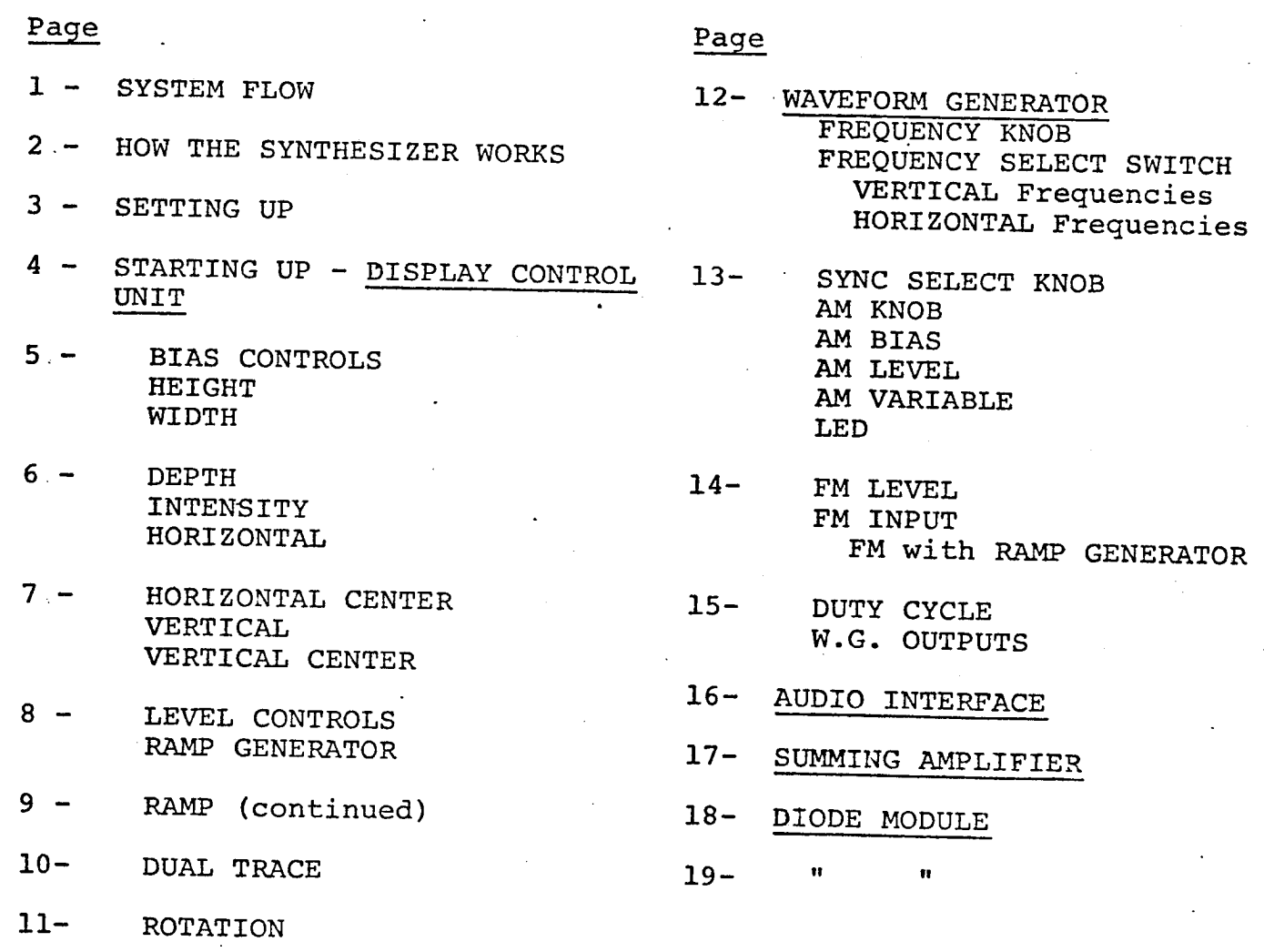

 $\ddot{\cdot}$ 

## SYSTEM INFORMATION FLOW

- (A) VIDEO INPUTS may be from <sup>a</sup> TV camera, video tape playback, video character generator or key outlining shapes from a special effects generator.
- (B) THE SYNTHESIZER: Display Control Unit, Module Rack and Display (RE4-A scans 525-line or other prevailing standard, RE4-B scans 945-lines as well as standard scan rate.)
- (C) RESCAN CAMERA reconverts video information back into scanning deflection pattern which is com patible with the standards of a recorder and other equipment.
- (D) COLORIZER a separate unit or part of the switcher or effects generator - inserts color into the synthesizer's monochrome images .

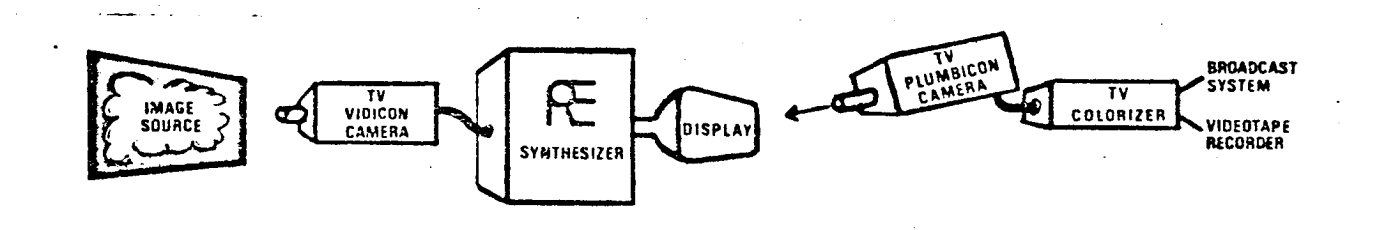

VIDEO INPUT SYNTHESIZER

& DISPLAY

CAMERA

RESCAN COLORIZER

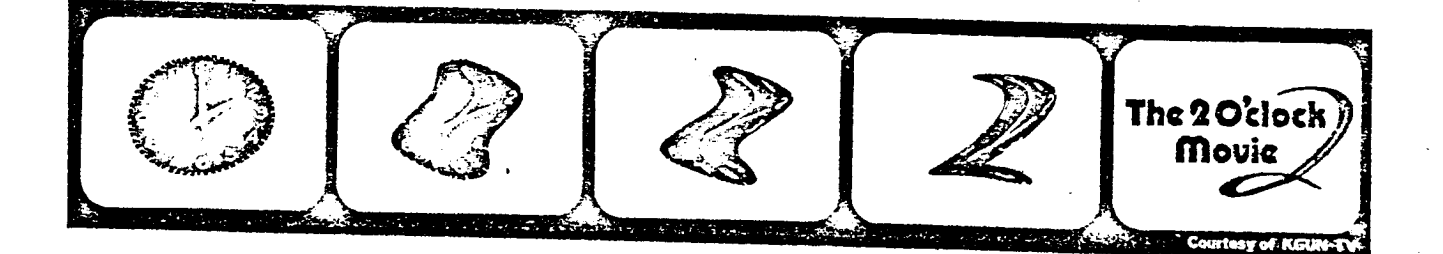

Copyright <sup>1974</sup> - Rutt Electrophysics Corp .

### How the Synthesizer Works

The synthesizer may be thought of as a super-sophisticated TV set. It accepts video signals from any standard TV camera, re-<br>corder, special effects or character generator. (Fig.2A)

Ordinary sets have rear-access controls to squeeze and stretch<br>their picture. This is done by shortening or lengthening the<br>horizontal scan lines of the raster and by moving those lines<br>closer together or farther apart tha

To do this, the raster-forming commands of the synthesizer go<br>far beyond the parameters of standard recording and broadcast<br>equipment. To bridge this gap, the synthesizer displays its<br>image transformations on its own high

The synthesizer processes video signals in monochrome. After<br>being rescanned, however, these images may be colored in the<br>colorizing circuits of a switcher, special effects generator or<br>in a separate multi-level colorizing

#### Visual Input Materials

High contrast white-on-black titles, line drawings, diagrams<br>and background patterns lend themselves to decorative and<br>functional transformations. Directly as white images, or after<br>being colorized, they may be superimpose

Shades of black, greys and white may also be used in original artwork. If well-defined in the original, each of these shades will be well differentiated on the synthesizer's CRT screen. After rescanning, they will provide levels to which can be assigned different colors in a multi-<br>level colorizer (also called a quantizer) . (Fig.2D)

Still or moving continuous tone pictures will also be well-<br>reproduced by the synthesizer in monochrome. While these images<br>may also be colorized, they will not end up as "natural" color<br>pictures. The action of the coloriz

# Synthesizer Zen (You Become the Feedback Circuit)

Most variable control knobs on the synthesizer have no reference<br>scales on the panel. Instructions for operating them are given<br>here in approximate numbers of turns. Experience shows, however,<br>that with your hands on the c way you drive your car). Happy driving!

# SETTING UP

After unpacking the synthesizer, check the parts received with the PARTS LIST to the right, and you are ready to assemble the synthesizer.

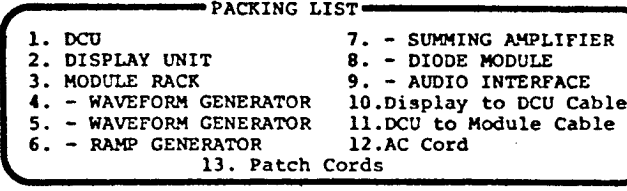

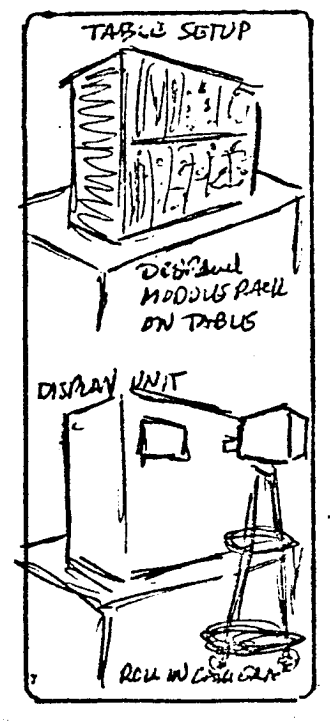

#### 1 . DISPLAY CONTROL (DCU) & MODULE RACK

The DCU and Module Rack may be rack mounted...or stacked on a table. Mount the DCU above the Module Rack. Thus, patch cords from jacks along the bottom of the DCU front panel will hang out of the way of its controls .

#### 2. DISPLAY UNIT

If the Display Unit is rack mounted its screen faces downward for rescanning by a permanent camera on a rack beneath. Otherwise the Display may be set on a table<br>with its screen on a vertical plane. This with its screen on a vertical plane. permits studio or other cameras to be rolled up to face the Display screen .

> MODULE RACK-REAR

 $DCU - REAR$ 

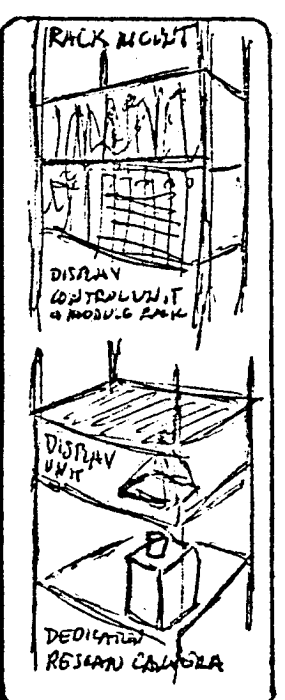

3 . CABLES

Connect the long, thick cable to the back of the DCU marked "to Display", and the other end to the Display marked "to DCU" . Connect the small cable to DCU back marked "to Modules" and the other end to the connector marked "Modules" .

#### 4 . FEED VIDEO TO DISPLAY

The synthesizer accepts composite video and has a gen lock to facilitate this . Connect your video source with a BNC connector to the Display at "Video In", which has built-in 75-ohm termination

(3-continued)

The second "Modules" connection is for added accessory modules (see APPENDIX) .

Connect AC cord from Display to available 115 volt power outlet.

#### 6 . VIDEO SYNC OUT

H and V Sync Out jacks on the Display lock outside sources like rescan camera to the synthesizer gen lock .

GRAPHICS CAMERA Use a black-and-white ... WESCAN CAMERA Use a monochrome vidicon camera of a quality consistent  $\mathcal{C}$  camera with a plumbicon tube. vidicon camera of a quality consistent  $\begin{pmatrix} x^* \\ y^* \end{pmatrix}$  camera with a plumbicon tube.<br>with your system. A white clipper or  $\begin{pmatrix} x^* \\ y^* \end{pmatrix}$  This avoids image lag inherent to a keyer will increase image contrast. a keyer will increase image contrast.

For the RE4-B'Model use a 945-line monochrome graphics camera .'

however, in such less exacting applications as for "video art" effects .

### STARTING UP: The Display Control Unit (DCU)

Here is a standard set of startup procedures for the DCU. It<br>is important to follow this for correct interpretation of sub-<br>sequent instructions. It is also vital that the INTENSITY and<br>BLACK LEVEL controls be kept in prop

- 1. The BLACK LEVEL switch should be in the UP position, and its slider pot in the DOWN position. The other switch position, PREVIEW, allows you to see the entire raster to be able to determine how you are reshaping it...wi
- 2. The DUAL TRACE switch should be on POSITION, with its slider pot in the DOWN position. (Only the "1" BIAS and LEVEL con- trols will be operative with the Dual Trace slider all the way down.)
- 3. Keep the ROTATION 0/90<sup>0</sup> switch in the OFF position. Only later might you need to switch this ON. Thereby you will upend an image on its side, when so required by its composition, for horizontal division by the DUAL TR
- <sup>4</sup> . Check that the <sup>H</sup> and V SYNC switches are both set on INTERNAL . This will keep your Modules and Display in sync .
- <sup>5</sup> . All BIAS knobs for HEIGHT, WIDTH and DEPTH should be turned clockwise all the way .
- 6. All BIAS knobs for INTENSITY, HORIZONTAL, H. CENTER, VERTICAL and V. CENTER should be turned clockwise all the way and then reversed five turns to the left.
- 
- 7. All LEVEL knobs should be turned counterclockwise all the way.<br>(\*) Synthesizers factory-equipped with the AUTOMATIC INTENSITY COMPENSATION accessory will avoid the possibility of burns.

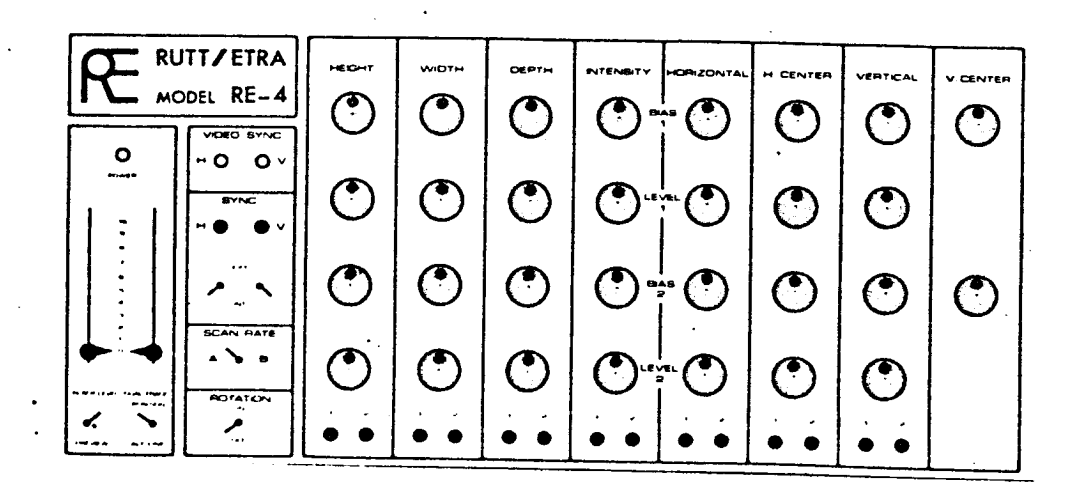

#### BIAS CONTROLS

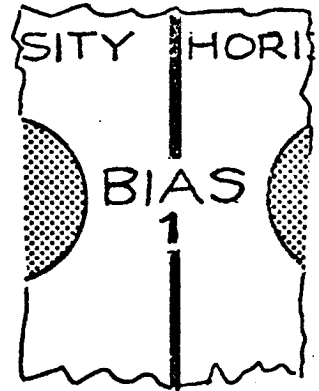

The BIAS CONTROLS output voltages to change the shape and position<br>of the synthesizer's display raster and image. Each of the eight<br>different Bias controls (for HEIGHT, WIDTH...etc.) is capable of<br>ten turns. As you will se

marked "1". They affect the whole raster as a single entity when<br>the DUAL-TRACE slider pot is down. (Later we shall use the "2"<br>tier of controls when we come to discuss DUAL-TRACE functions.)

The HEIGHT Bias outputs a voltage which varies the amplitude of the vertical sweep. This is similar in function to the height control on a standard re-<br>ceiver.

The Bias control, according to set-up procedures, should be a full clockwise<br>position. This outputs maximum positive voltage, creating the maximum height<br>of the image. Now turn the knob counterclockwise. Watch the image de

.... Return to the beginning position....

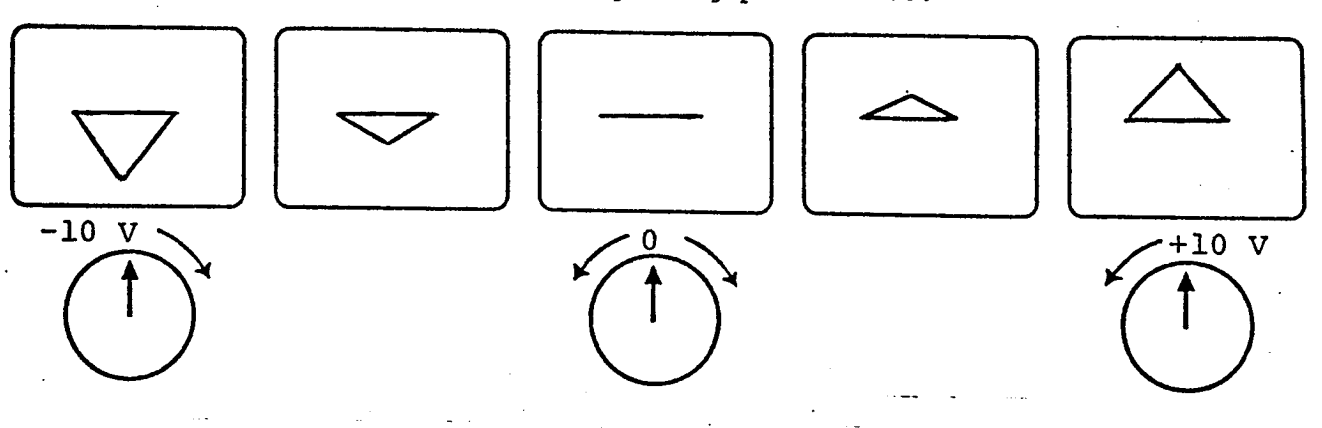

The WIDTH Bias outputs a voltage which varies the amplitude of the horizontal<br>sweep. This causes the image to increase in width with a positive voltage,<br>but in an inverted position with a negative voltage. Explore this by this time in an inverted position, until it reaches maximum negative voltage at the full counterclockwise position.

... Return to the beginning position....

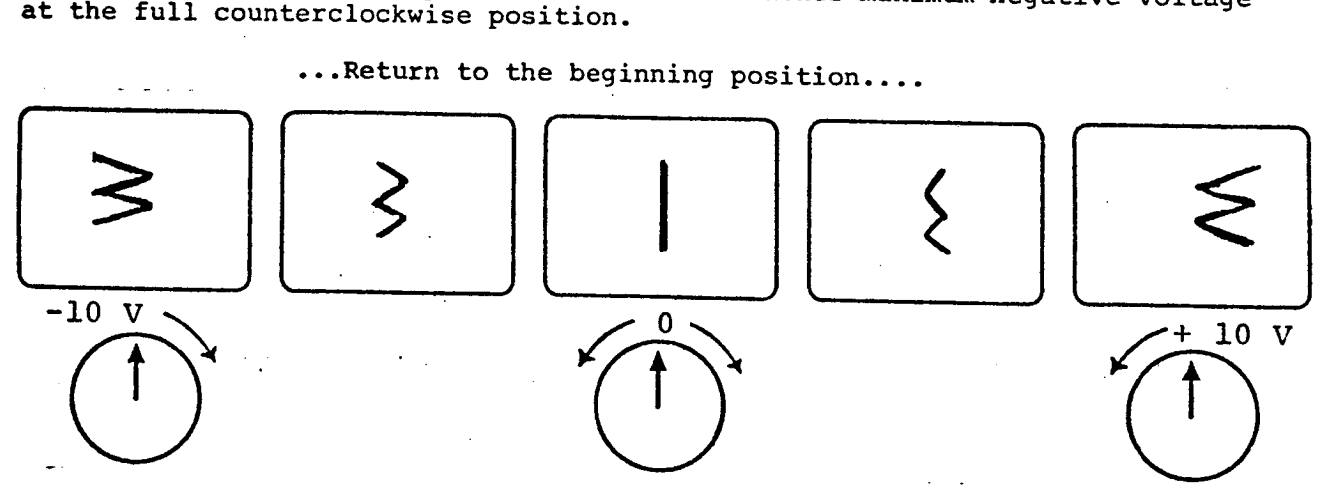

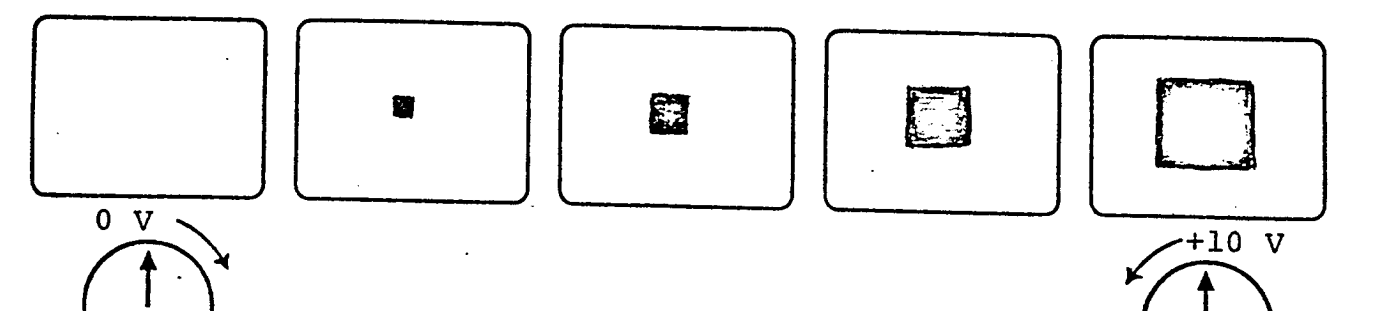

DEPTH varies the height and width of an image simultaneously, causing the<br>image to appear to advance or recede. This Bias control differs from Height and Width in that it does not put out a negative voltage. Thus the full image to appear to advance or recede. This Bias control differs from Height<br>and Width in that it does not put out a negative voltage. Thus the full<br>counterclockwise position yields O volts, reducing the image to a small do tremely bright and can easily burn the tube phosphor. its brightness is all concentrated in this small area, the dot is ex-<br>y bright and can easily burn the tube phosphor.

An INTENSITY control is provided to avoid overbrightness. It is located alongside Depth, and the two should always be used together. Examine Depth brighter, turn the Intensity knob counterclockwise also. By doing this the by turning the Bias knob counterclockwise. As the size reduces and becomes dot brighter, turn the Intensity knob counterclockwise also. By doing this the<br>dot should totally disappear before it reaches 0 volts, the full counter-<br>clockwise position. (Depth/Intensity variations can be linked automation) during position . (Depth/Intensity variations can be linked automatically animation when used in conjunction with the Ramp Generator .)

.... Return to the beginning positions for Depth and Intensity....

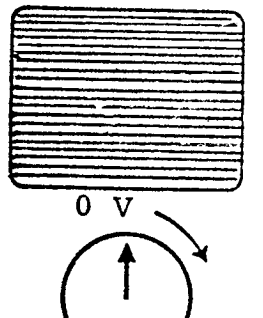

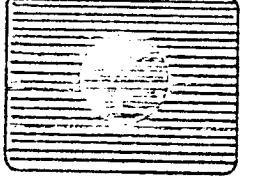

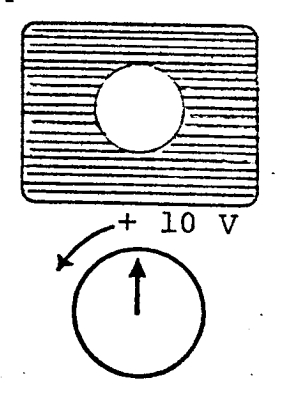

The HORIZONTAL screen . The HORIZONTAL Bias moves the display raster as a whole within and off the<br>screen. Positive voltage - the knob moved from the center in a clockwise<br>direction - shifts the raster to the right. Negative voltage - the knob t the left of center in a counterclockwise direction - moves the raster to the<br>left. Experiment by rolling the raster off the screen to the raster (1 -) direction - shifts the raster to the right. Negative voltage - the knob to left. Experiment by rolling the raster off the screen to the raster to the right (clock-<br>Wise knob rotation) and then to the left off the screen (cauguin (clockwise knob rotation) and then to the left off the screen (counterclockwise knob rotation). knob rotation).

....Return to beginning position....

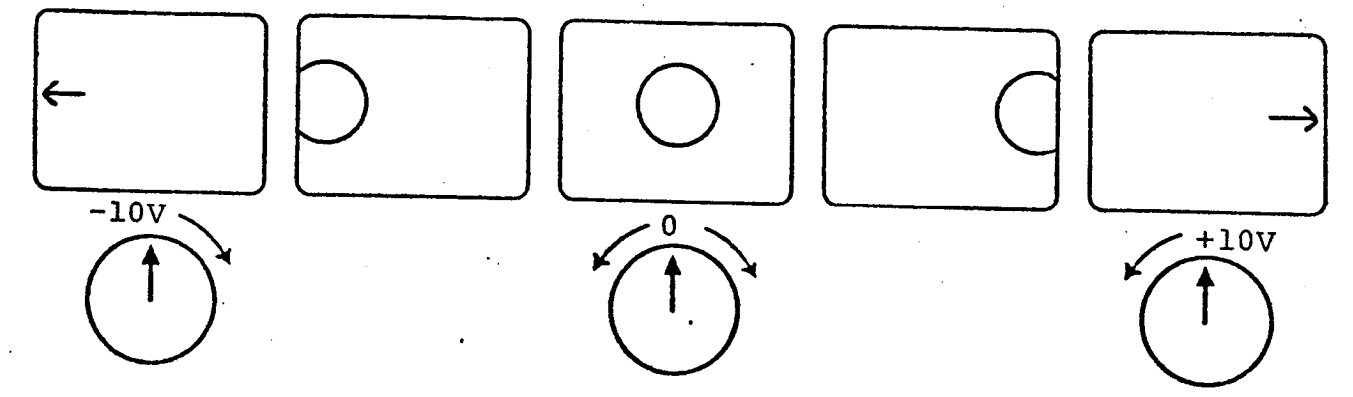

norizontal CENTER differs from Horizontal in the following respect. Horizon-<br>tal moves the whole display raster and the image thereon, Horizontal moves the whole display raster and the image thereon. HORIZONTAL CENTER<br>moves the incoming image through the raster...without disturbing the CENTER moves the incoming image through the raster...without disturbing the raster's<br>shape. Therefore it is possible, first, to reshape the display meet aster's shape. Therefore it is possible, first, to reshape the display raster'<br>say, a form resembling the corner and two visible sides of a that into, say, a form resembling the corner say, a form resembling the corner and two visible sides of a theatre marquee,<br>including realistic perspective foreshortening. Then, with Horizontal Garter you can roll the image through this specially-shaped raster. As the image foreshortening. Then, with Horizontal Center, fou can foll the image through this specially-shaped raster. As the image slides across the screen it conforms to the changes in shape at each point of the raster through which it is moving.

You until can the experiment with this simply by raising the Black Level slider pot<br>e display raster itself becomes visible, Then bounners display raster itself becomes visible. Then, however you modify<br>shape with DCU controls, you will see that Horizontal Canter the raster shape with DCU controls, you will see that Horizontal Center moves<br>the image through, and in conformity with the shape of the most center moves the image through, and in conformity with the shape of, the raster, without<br>disturbing the raster's modified shape. disturbing the raster's modified shape.

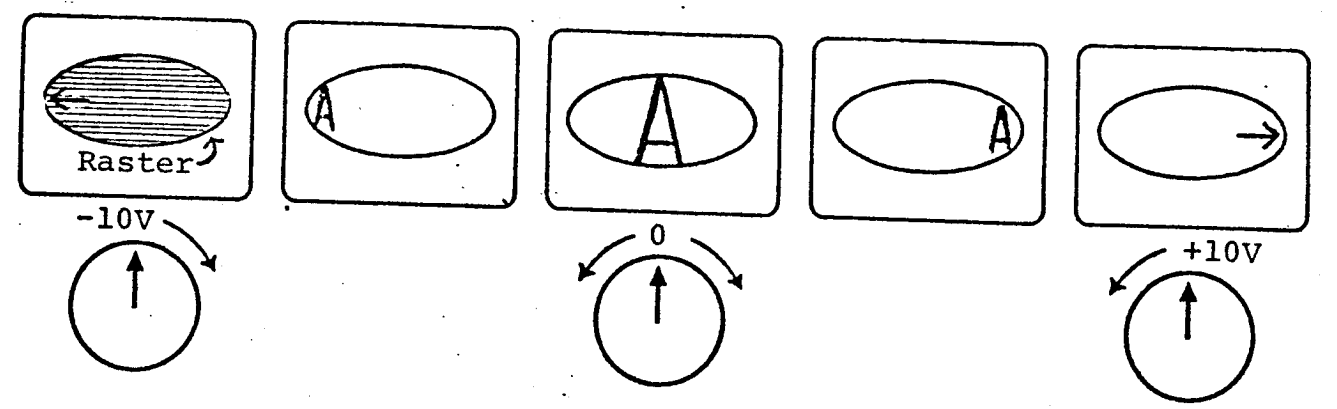

VERTICAL Bias pans the raster up and down. From the center position (five<br>turns in from its extremes) turn the knob clockwise. The image rises up and<br>off the top of the screen. Turn the knob counterclockwise. The image wil

....Return to beginning position....

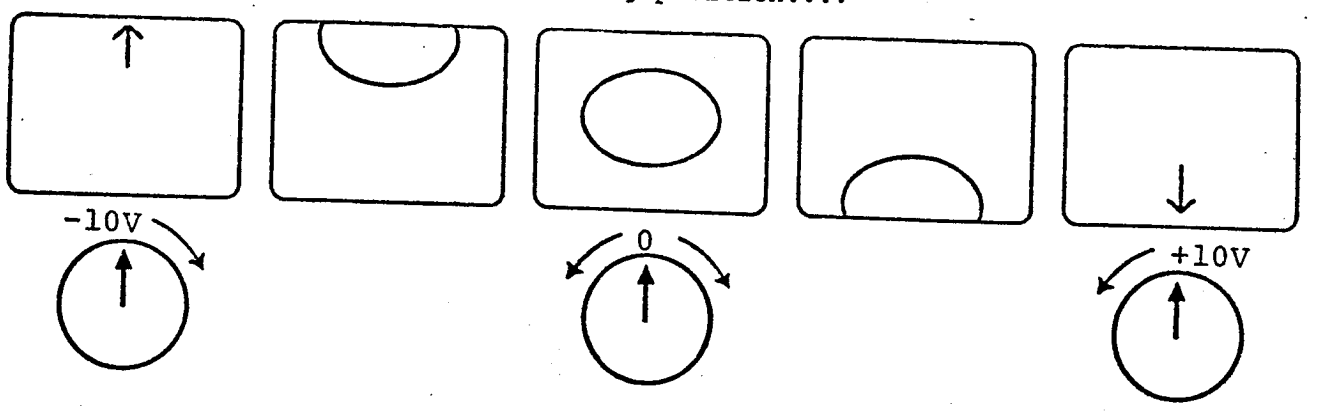

VERTICAL CENTER is not the alternative to Horizontal Center. It raises and<br>lowers the axis around which an image appears to rotate when the Bellis lowers the axis around which trol is moved back and forth. In other words, Vertical Center adjusts, up<br>trol is moved back and forth. In other words, Vertical Center adjusts, up<br>and down, the Height control's 0 voltage point (the horizontal diusts, up which and down, the Height control's it rotates an image) pl's O voltage point (the horizontal axis around

Vertical Center is particularly helpful in establishing a common horizontal through of rotation Dual-Trace for two images when each is being manipulated independently<br>e division of the incoming video raster. division of

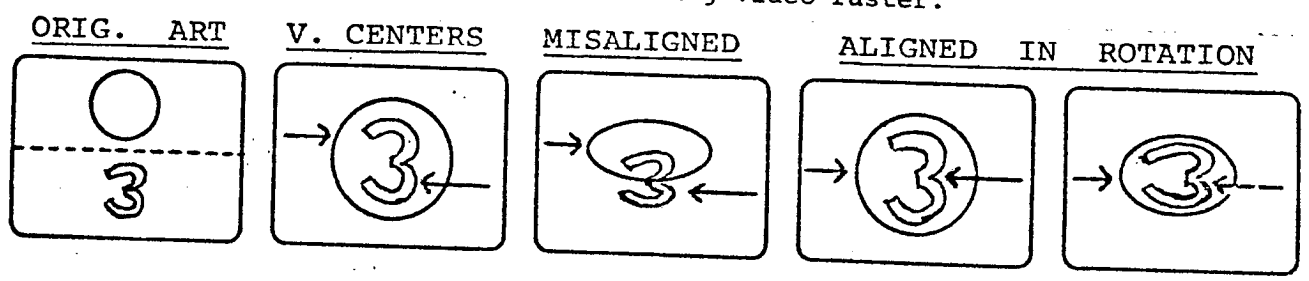

#### LEVEL CONTROLS

The LEVEL controls (on the 2nd and 4th tiers of the DCU panel)<br>do not generate voltages as do the BIAS controls above them.<br>Level controls act as potentiometers, allowing more or less voltage from outside sources to pass to the deflection circuits.

Here's <sup>a</sup> diagram showing the differing roles played by the LEVEL and BIAS controls in altering the DISPLAY deflection circuits :

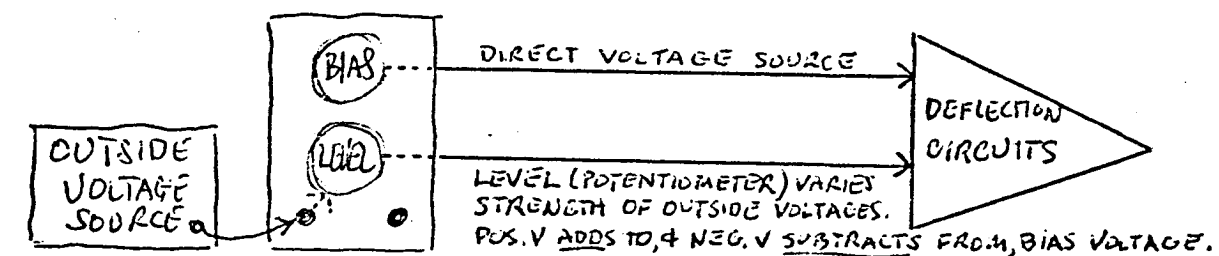

The outside voltage sources (above) include the Ramp Generator, Waveform Generator, Summing Amplifier, Audio Interface and vol-<br>tages passed through the Diode Module. Let's examine the RAMP GENERATOR first:

#### RAMP GENERATOR

The RAMP GENERATOR provides a one-way linear change of voltage,<br>changing at a constant rate determined by the TIME control setting.<br>From 0-to-10V it operates as an UP ramp. from 10V to 2 From 0-to-10V it operates as an UP ramp; from 10V-to-0<br>as a DOWN ramp. Choice in the use of either of the two OUTPUT JACKS (+ & -) at the bottom determines whether the voltage from the Ramp will be positive or negative.

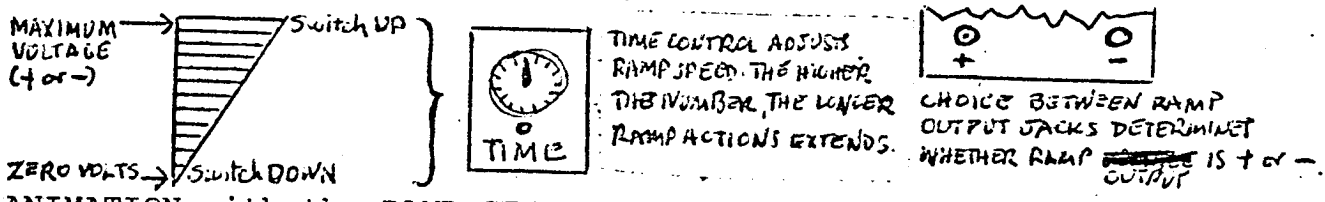

ANIMATION with the RAMP GENERATOR - is a three-step process:

With the RAMP GEN . disconnected - or its switch set at DOWN, if already patched to the DCU - adjust one state of the image with voltages from the (DCU) BIAS controls .

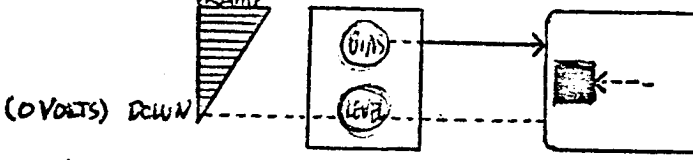

EXAMPLE: HORIZONTAL BIAS REPOSITIONS IM AGE LEFT-SCREEN. (NO VULTAGE

 $(2)$  Switch RAMP to UP (maximum voltage). With RAMP patched into appropriate DCU inputs, adjust its voltage with LEVEL potent-<br>iometers in order to change image to its second state. The<br>Ramp voltage is thus <u>added</u> to the BIAS voltage (if Ramp output<br>used is positive) - or subtracted (i

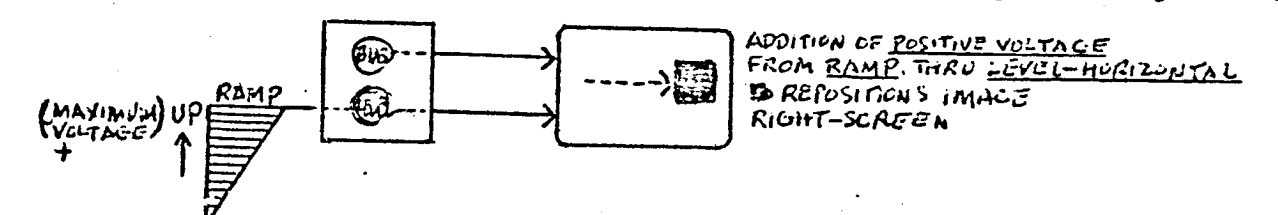

(3) When you change Ramp switch to DOWN again, the Ramp travels from maximum voltage down to zero voltage (at speed set by TIME control). As Ramp voltage descends, its influence on  $\ell$  the image, previously established by adjustment of the LEVEL controls, diminishes to zero. The image responds by changing from its state determined by the combined BIAS & LEVEL controls, to the state initially determined only by BIAS voltages.

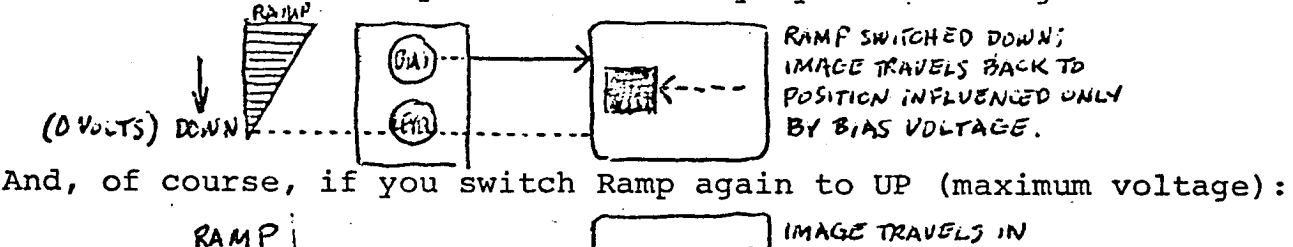

 $UP$ 

UTHER DIRECTION,

Now...just to make sure you've "got it", practice the following:

- Be sure switch at left is on RUN. Later, during image animation, 1. you may for any reason stop the ramp action instantly by shifting this switch to HOLD. Switch it back to RUN when you continue.
- 2. With the Ramp disconnected (or with switch set to DOWN) adjust<br>the (DCU) BIAS serinals (Ister any mass had been wearing the (DCU) BIAS controls . (Later you may have various MODULE controls patched into the DCU controls, too.) Continue adjustments until the image is at one extreme of your sequence .
- 3 . Now shift the Ramp to UP. Use LEVEL controls (to which the Ramp has been patched) to adjust the image to its other terminal point in your animation sequence .
- 4. With this setup activate the animation sequence by switching<br>from UP-to-POW or from POW to UP . NOTE: W.I. WILL from UP-to-DOWN or from DOWN-to-UP. NOTE: While building a sequence, you need not wait for the ramp action to consume its full travel time (set by the TIME control) . Simply press the SET button and the image will jump forward to its termination.

You can create a second and differently transformed sequence with the same image. But if it is to be edited without a jump, as a smooth continuation from your first sequence, use only the UP-to-DOWN Ramp action to animate your first animation. This terminates the Ramp at zero voltage (DOWN) . You can repatch and readjust your LEVEL settings (with Ramp UP) without disturbing the image control of your Ramp DOWN/BIAS settings. Now, record the new DOWN-to-UP Ramp action, and the two sequences will edit together without an image jump!

You cannot, however, go on to a third connecting sequence in the reverse Ramp direction. Reason: you would have to alter your BIAS settings. This would alter the effect of the LEVEL adjustments, which merely add (if Ramp is +) or subtract (if Ramp output is -) relative to the basic BIAS voltage (see diagram, top of preceeding pac

Later we'll discuss the DIODE MODULE. With it you can, during the progress of <sup>a</sup> Ramp action, predetermine <sup>a</sup> point where different preset controls will "cut in" to alter the ongoing mode of animation .

#### DUAL TRACE

O OWER

> 10 9  $\bullet$  $\overline{ }$ 6  $\blacksquare$

 $\overline{\mathbf{a}}$  $\overline{a}$ 

EL DUAL TRACE **POSITION** 

ALT LINE

The DUAL TRACE feature controls switching of different parts of the video raster between DCU Controls Group "1" (upper two tiers) and Controls Group "2" (lower two tiers) .

With the switch on POSITION: Adjustment up-or-down of the<br>slider pot will determine at which horizontal line the<br>dividing point will be. The image in the area above this<br>line is manipulated by Controls Group "1". Group "2"

With switch on ALTERNATE LINE: Each successive horizontal<br>of the incoming video is switched alternately between<br>Controls Group 1 and 2. In this mode the slider pot is<br>inoperative. The image is thus duplicated, for control<br>

by half the original number of horizontal scan lines. This<br>will not be apparent in gross images. With the 945-line<br>scan capability of the RE4-B Model, resolution loss in even<br>fine detail will go unnoticed.

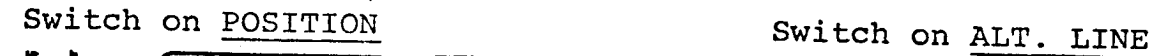

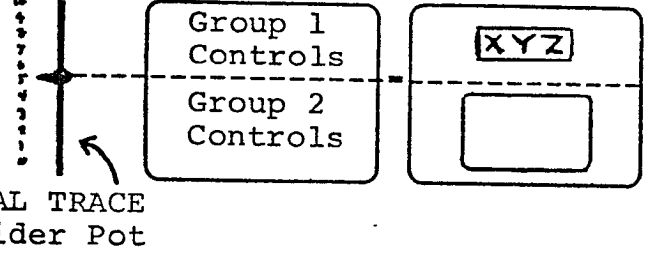

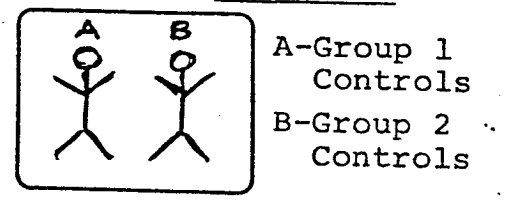

DUAL TRACE<br>Slider Pot

### DUPLICATED IMAGE

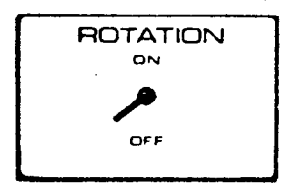

When ROTATION is switched ON, it rotates the incoming video 90<sup>0</sup>. This permits images, which would be better processed that way, to be displayed with their horizon- tal axis in a vertical plane.

There are two fairly commonplace situations where this twisting of the incoming video image proves to be advantageous:

1. In connection with the DUAL TRACE Feature - When two images are to<br>be separated by Dual Trace division, for independent manipulation in<br>DCU Controls Groups 1 and 2, they must be composed in the camera one<br>above the othe

But if these images are predominantly vertical in their composition,<br>their images will be quite small in the camera frame when stacked one<br>above the other. They will thus be defined by a relatively small num-<br>ber of horizo

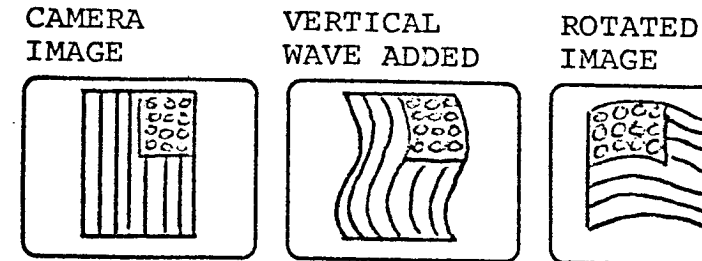

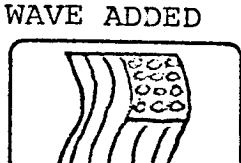

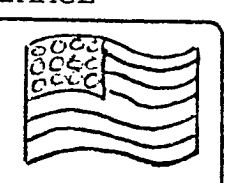

2. Displaying VERTICAL WAVEFORMS on a HORIZONTAL PLANE - You want to<br>use the shaping or animating characteristics of a vertical waveform on<br>an image...but to have those characteristics displayed on a horizontal<br>plane. The

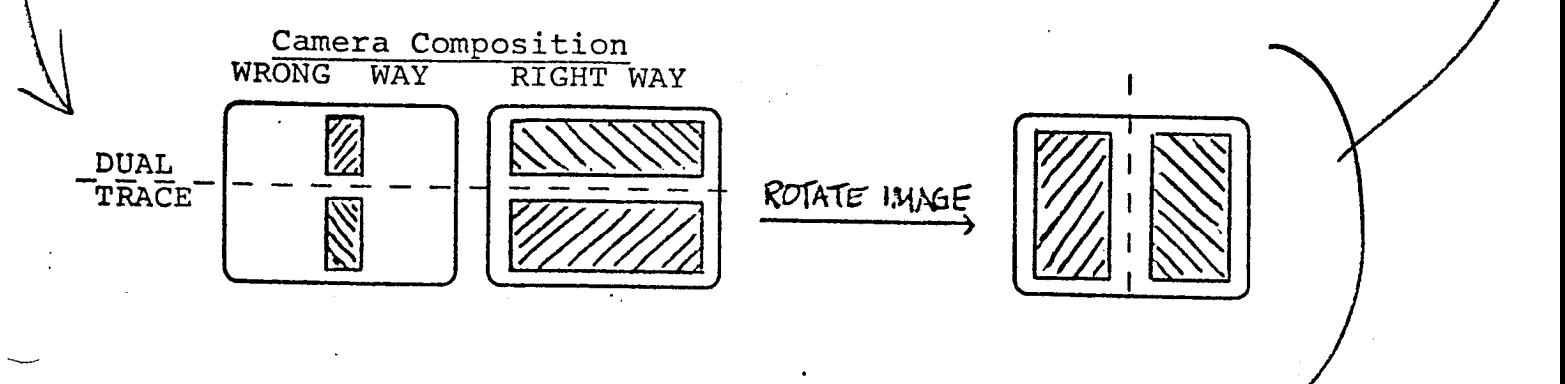

WAVEFORM GENERATOR (Lets call it the WG)

Earlier we saw that the Ramp Generator, when combined with DCU functions, animates images by providing a linear chage of voltage moving in <u>one direc</u>tion from 0-to-Maximum or from Maximum-to-0 voltage.

The WAVEFORM GENERATOR, however, produces voltages which rise and fall con-<br>tinuously, ranging from -10V through 0 to +10V. Expressed visually, these<br>voltages fluctuate in three basic waveforms:

SINE WAVE TRIANGLE -- WAVE WAVE WAVE WAVE WAVE THESE WAVE THESE WAVE THESE WAVE THE WAVE THE MANUSCRET OF THE MANUSCRET OF THE MANUSCRET OF THE MANUSCRET OF THE MANUSCRET OF THE MANUSCRET OF THE MANUSCRET OF THE MANUSCRET -

controls as well as by combination with the second WG or other Modules.

Here are four basic ways waveforms, in concert with DCU control circuits, may alter images:

- A. By imparting a fixed shape to a static image.
- B. By causing a waveshape to run through the image (e.g. waving flag) without altering image location.
- C. By moving an image in space (with or without changing its shape).<br>D. By first reshaping the raster, and then, using HORIZONTAL CENTER, by moving the image through the raster, causing the image to change its shape as it conforms to the changing raster shape at each point in its travel.

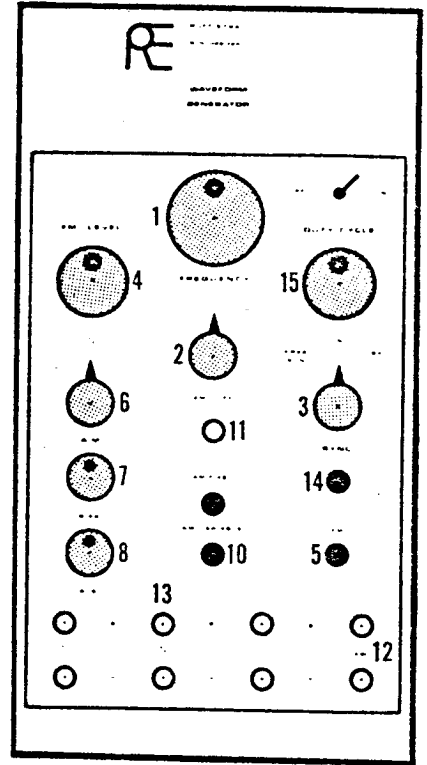

WAVEFORM GENERATOR CONTROLS

FREQUENCY Knob (1) Acts as a fine-tuning con-<br>trol traveling through a range of frequencies<br>selected by the Frequency Selection Switch.<br>FREQUENCY Selection Switch (2) Switches between

FREED FREQUENCY SERVICE OF THREE FREQUENCY ranges: L, V and H.

The LOW frequencies, when combined with DCU functions, create continuously repeating move-<br>ments similar to those produced in only one direction by the Ramp Generator.

The waveform travels at a slow enough rate to<br>carry the image back and forth from side-to-side<br>(patched to HORIZONTAL) or up-and-down (patched<br>to VERTICAL). The three different wave shapes<br>impart different qualities of mot SINE (smooth); TRIANGLE (sharp); SQUARE (stacatto).

VERTICAL frequencies range through oscillations matching the rate of'the vertical sweep (60 cps) and multiples thereof .

to appear within a single frame of video. Thus, when the frequency is ex-<br>actly 60 cps, the image will be reshaped with one statio wave amount is ex-60 cps, the image will be reshaped with one static wave curve. At<br>5 two curves will appear in the image shape, and so on through mu 120 cps two curves will appear in the image shape...and so on through multi-<br>ples of 60 cps. When frequencies in this range are out as an uith multiples of 60 cps. When frequencies in this range are out of phase with the<br>vertical scan rate or its multiples, the waveform will run through the vertical scan rate or its multiples, the waveform will run through the image<br>without changing its location on the screen. without changing its location on the screen.

HORIZONTAL frequencies oscillate in the range of 15,750 cps and above. When<br>these frequencies are in phase with the horizontal scap rate or its multi-l these frequencies are in phase with the horizontal scan rate or its multiples<br>the image is reshaped with complex curves. the image is reshaped with complex curves.

SYNC they can Selection tion Knob (3) Wave frequencies can be switched to run freely, or<br>e locked into sync with raster scan rates (vertical or borizontal depending upon which the Frequency Selection Knob selects). ked into sync with raster scan'rates (vertical or horizontal<br>which the Frequency Selection Knob selects).

FREE RUN allows out-of-phase wave forms to run freely through the image.

INT - (Internal Sync) locks the wave form into a static position. It<br>triggers each cycle of the wave to start at the same time as triggers each cycle of the wave to start at the same time as each vertical<br>field or horizontal line of the raster is generated. This shapes in field or horizontal line of the raster is generated. This shapes images<br>without altering their location. Movement of images in this case without altering their location. Movement of images, in this case, would<br>be created by waveforms output through the AM control.<br>---be created by waveforms output through the AM control.

EXT - (Exterior Sync) triggers waveforms to start at the pulse from a second WG as the latter starts its vertical or horizontal scan. Such external equipment should be fed into the WG at the SYNC Input (14).

AM Knob (6) This AM KNOD (6) This controls the amplitude of any given wave frequency. It<br>Can be set to feed out a sine, triangle or square wave form through the (+) or (-) AM OUTPUTS (12). In effect, it increases or diminishes the mag-<br>nitude of image shaping or movement, at any given frequency, which is allowed. out a sine, triangle or square wave form through the<br>TS (12). In effect, it increases or diminiole the nitude of image shaping or movement, at any given frequency. This is similar<br>to the function of a volume control on a sound amplifier. to the function of a

AM, used in conjunction with the Ramp Generator, automates a one-way change<br>of waveform influence. This is useful for fading in or out the statistic of waveform influence. This is useful for fading in or out the static or<br>dynamic waveform effect upon an image. To accomplish this 2M has it dynamic waveform effect upon an image. To accomplish this, AM has its own<br>AM BIAS (7) and AM LEVEL (8) controls for use in connection with the UD (20) AM BIAS (7) and AM LEVEL (8) controls for use in connection with the UP/DOWN positions of the Ramp switch. positions of the Ramp switch.

Patch the Ramp into the AM VARIABLE Input (10). Start with the Ramp switch<br>DOWN (and the other switch on RUN). Adjust the Frequency controls (3 s.l. DOWN (and the other DOWN (and the other switch on RUN). Adjust the Frequency controls (2 & 1)<br>and then establish the amplitude of the waveform with AM BIAS (7).

Now, with the Ramp switch UP, adjust the AM LEVEL (8). If, for instance,<br>the AM BIAS setting is at zero volts, the amplitude of the uses in the the AM BIAS setting is at zero volts, the amplitude of the wave set by<br>AM LEVEL will fade out when you switch the Ramp back to DOWN The wave AM LEVEL will fade switch the Ramp de out when you switch the Ramp back to DOWN. If you back to UP, the waveform's influence will fade in.

when the AM In any case, the Light Emitting Diode (11) will light up to let you know voltage is at zero volts .

'

Here's a diagram and LEVEL controls of four possible adjustments of the RAMP and your AM BIAS .<br>s...to <u>fade out</u> or <u>fade in</u> waveform influence on your image:

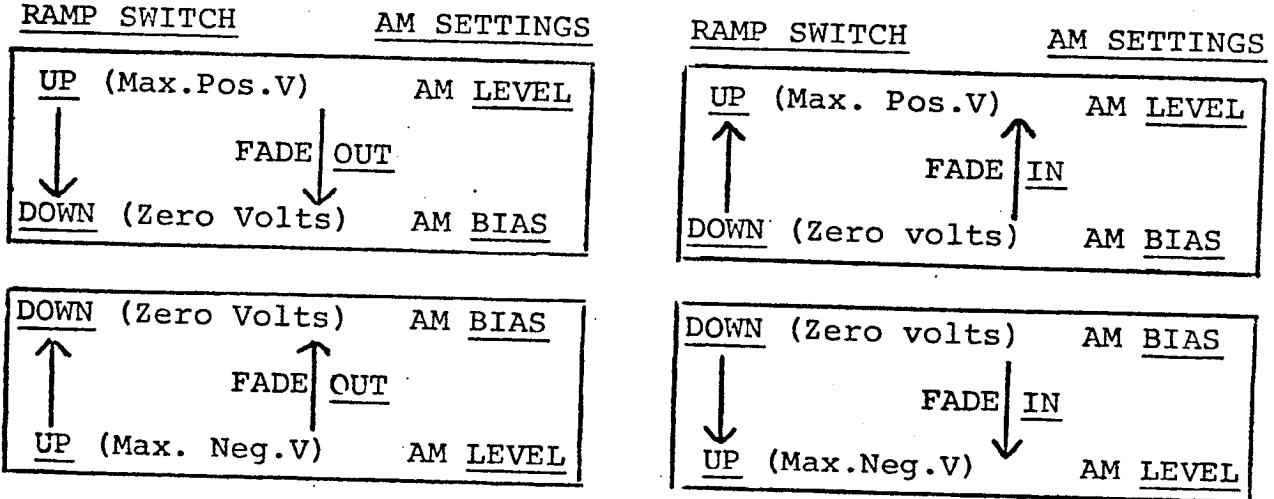

NOTE: Always adjust your AM BIAS setting first, with the RAMP switch DOWN.

FM LEVEL (4) This control (a potentiometer) passes more or less of the voltage from an external source to change the frequency of a waveform.

## Using FM LEVEL with the Ramp Generator

First, establish a waveform frequency with the Frequency Select Switch (2), fine-tuning it with the Frequency Knob (1). This creates one state of the image.

Then, to create another image state, patch the Ramp Generator<br>voltage output to the FM INPUT (5). Switch the Ramp Generator<br>to UP. Modify this voltage, now, using the FM LEVEL potentio-<br>meter, thereby changing the wave fre

Now, when you turn the Ramp Switch DOWN, the image will undergo a gradual transition back to the state set first with the Fre- quency controls (4 & 5).

DUTY CYCLE (15) This control, ranging from -10V through 0 to +10V changes the percentage of the positive (upward) slope in relation to the negative (downward) slope of a waveform.

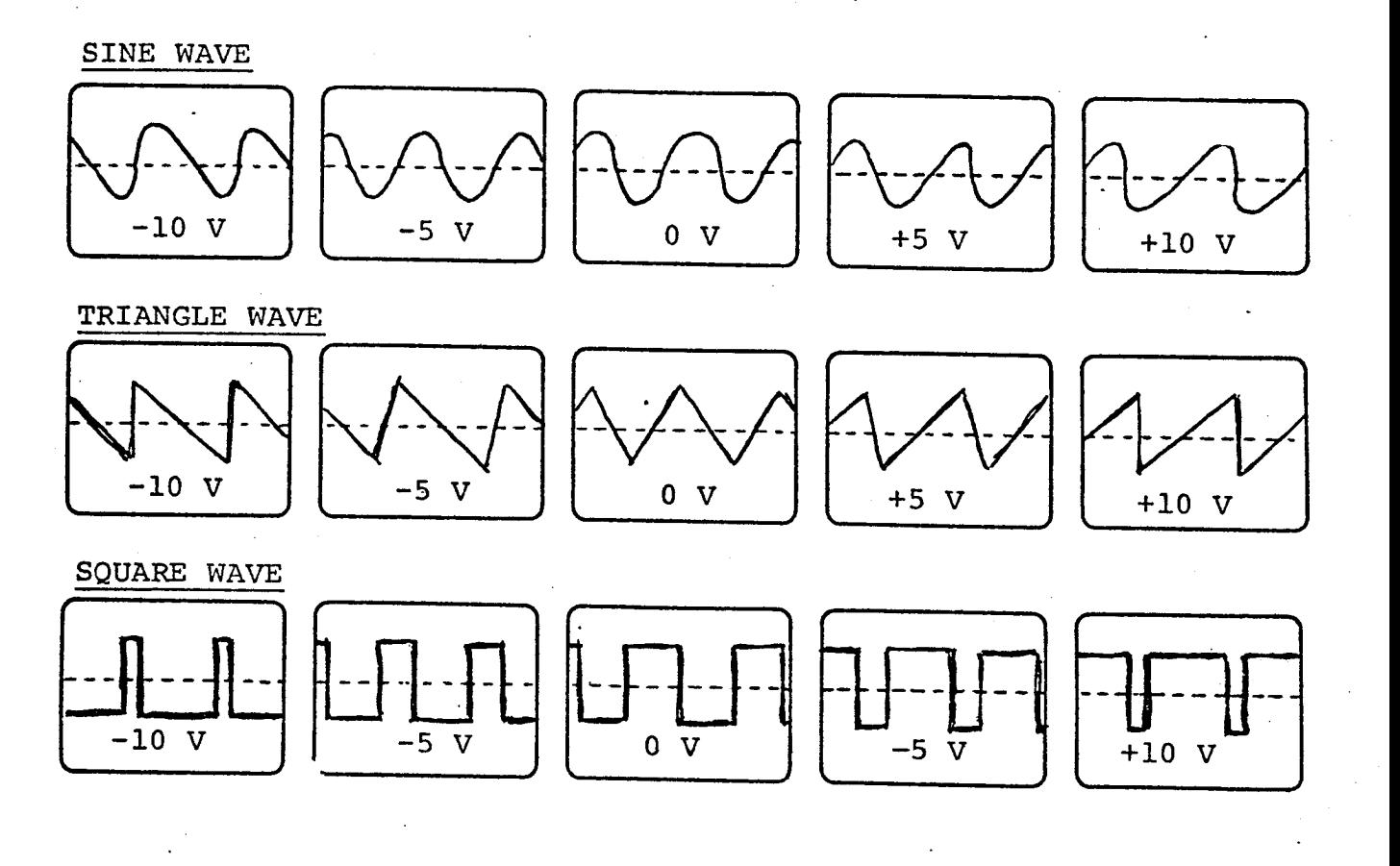

WAVEFORM GENERATOR OUTPUTS (13) There are two OUTPUT JACKS (+) and (-) for<br>each of the three wave forms: sine, triangle and square. These are used<br>to feed out voltages from all WG functions except the two additional out-<br>p

For all of these, the choice between positive or negative outputs determines how the waveform will start. Positive voltage starts waves upward. Neg- ative voltage starts waves downward.

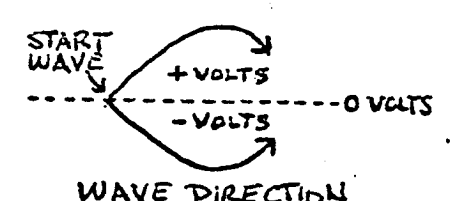

Here's one example of how you might use these al-<br>ternate starting directions of the same waveform: WAVE DIRECTION

ORIGINAL ALT. LINE IMAGES MOVE IN OPPOSITE DIRECTIONS<br>VIDEO IMAGE DUPLICATES

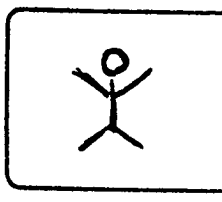

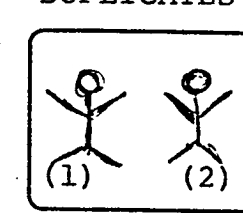

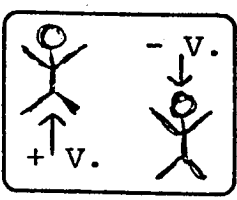

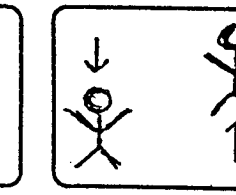

#### AUDIO INTERFACE

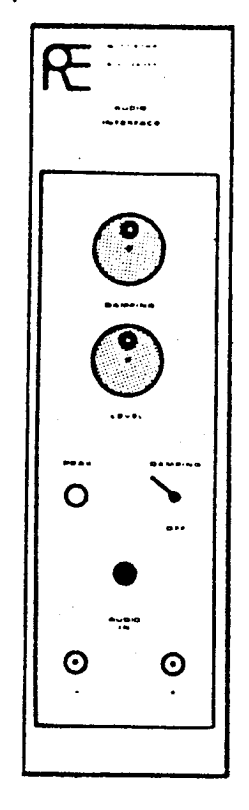

With the AUDIO INTERFACE we create dynamic image trans-<br>formations acting in concert with such external sources<br>as the sounds of music and speech. This module also<br>accepts the varying voltages output by biophysical and<br>oth

The AUDIO INTERFACE has two knobs. LEVEL (2) regulates the strength of incoming signals. Adjust this so that the PEAK Indicator (3) lights up only occasionally and then for only a moment at a time.

The DAMPING Knob (1) is active only when the Switch (4) is raised to DAMPING. When this switch is OFF, the in-<br>coming signal is processed in its original form. This<br>latter is often characterized by very wide fluctuations,<br>

ORIGINAL SIGNAL: DAMPED SIGNAL :

When switched to DAMPING, the DAMPING Knob increases or decreases the degree of smoothing-out of the extremes and subtleties of a complex signal. The essential dynamic form of the incoming waveforms will still be evident,

Positive and negative voltage OUTPUTS (5) are at the panel bottom.<br>By way of illustration: Here's a patching diagram which, with appropriate adjustment of the controls involved, would enable you to ani-<br>mate the upper and lower lips (separately controlled by DUAL TRACE<br>division) of a cartoon. Their movement would synchronize with of speech. voltage amplitude variations from an amplifier reeding out the sounds

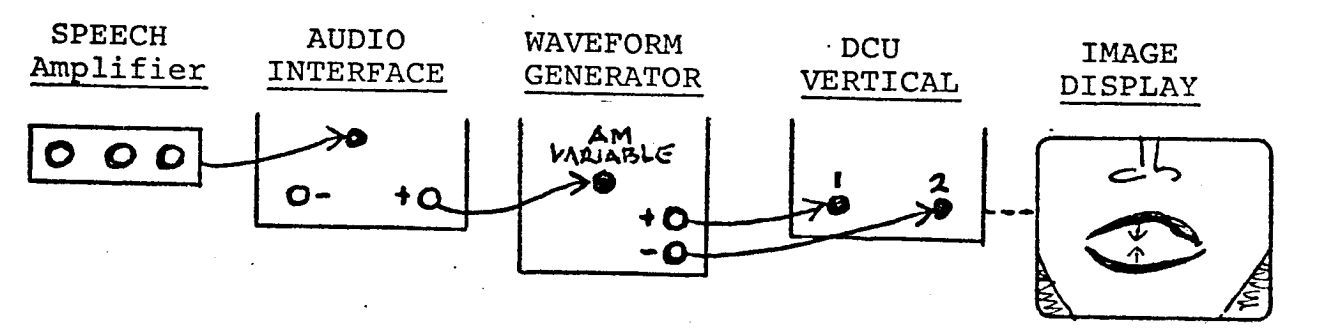

The SUMMING AMPLIFIER mixes the outputs of two or more<br>circuits patched to its INPUTS (#1,2,3). LEVEL Knobs<br>at each Input adjust incoming signal strength, just as<br>do the volume controls on an audio mixer. The BIAS<br>Knob (4)

Here's an example of this Module's use :

<sup>1</sup> . With WG FREQUENCY Switch on "V" and SYNC Knob on FREE RUN, patch (+) WG OUTPUT into SUMMING AMP INPUT <sup>1</sup> .

<sup>2</sup> . Patch (+) RAMP OUTPUT (switch DOWN) into INPUT <sup>2</sup> .

3. Patch (+) SUM. AMP OUTPUT into (DCU) HORIZONTAL.

After appropriate tests & adjustments: Move Ramp switch<br>UP to move the image, with waveform undulating its shape,<br>across screen left-to-right. As the image moves toward<br>its stopping point, right-screen, the wave movement<br>g

Æ  $\frac{1}{2}$ aussias<br>aseurira CIO e  $\sim$  0

DIODE MODULE

 $O + O$  $O O$ O . O  $O + O$ O-O  $O O \cdot O$  $O O$  $O O$ O - O 0'.0

There are ten diodes in the DIODE MODULE.

When <sup>a</sup> varying voltage, which ranges between positive and negative polarity, is patched to the input on one side of any diode, the output opposite it will deliver only that polarity (+ or -) marked on that output .

This cuts off one of the two different polarities of <sup>a</sup> polarity-reversing signal. Is is useful at times in modifying the image actions motivated by such voltage sources as the Ramp and Waveform Generators, the Audio Interface and the Summing Amplifier .

Here are two situations'where the DIODE MODULE is useful :

1. OBJECTIVE: You want a jumping object to stop at ground level and then to jump up again .

This can be accomplished by running a LOW frequency from the AM output of <sup>a</sup> Waveform Generator through a Diode outputting positive voltage only. This, in turn, is patched into (DCU) VERTICAL. Amplitude of the wave can be adjusted either by the (WG) AM BIAS control or by the appropriate (DCU) LEVEL control for VERTICAL .

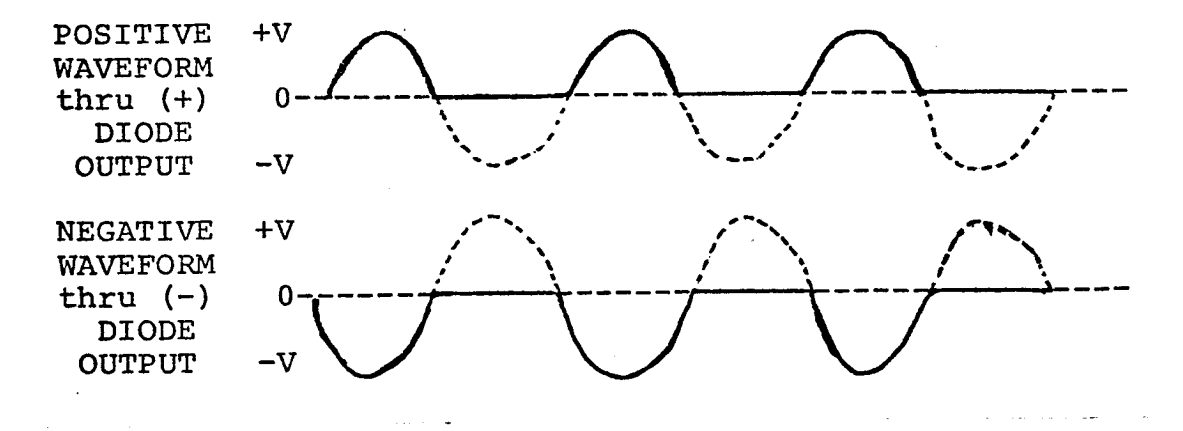

(See next page for 2nd example .)

2. OBJECTIVE: To establish a point in the ascension or descent of voltage from <sup>a</sup> Ramp Generator, so that its voltage output will automatically switch to <sup>a</sup> different set of image modifying controls . This, in other words, is a way to switch horses in midstream, to change the mode of animation being caused by Ramp action .

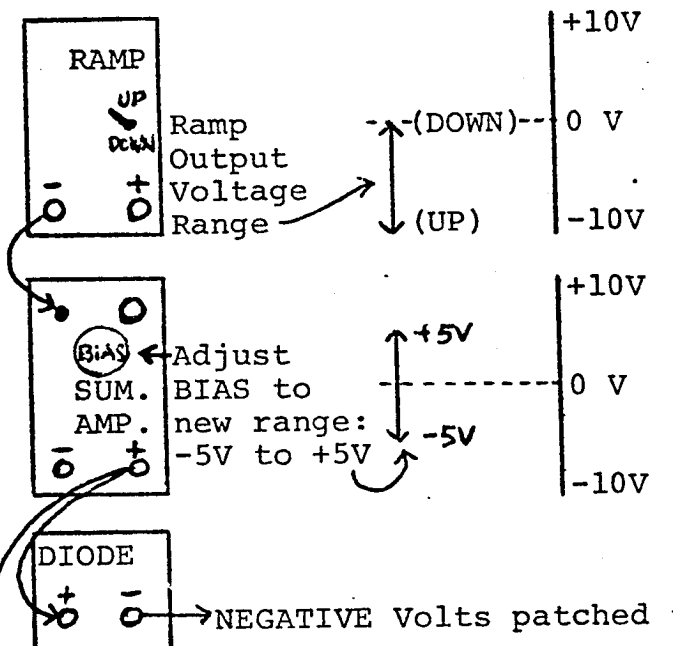

NEGATIVE Volts patched to 1st set of LEVEL Controls . POSITIVE'Volts patched to 2nd set of LEVEL Controls .

At the point in the ascending or descending RAMP action where polarity changes from negative to positive, or vice-versa, the image animation will be switched automatically from one set of LEVEL controls to <sup>a</sup> second set of LEVEL controls . In adjusting each set of LEVEL controls, you will, of course, have previously established the settings of their respective BIAS controls .